# **AMBIENTE DI SVILUPPO JAVA** E **ECCEZIONI**

Dott. Denis Ferraretti

denis.ferraretti@unife.it

# argomenti

- Risorse per la programmazione
- Ambiente di sviluppo (IDE)
- Gestione delle eccezioni

### risorse per la programmazione

### JAVA di BASE:

- "The Java Tutorial" (java.sun.com/docs/books/tutorial)

"The Java Tutorials are practical quides for programmers who want to use the Java programming language to create applications. They include hundreds of complete, working examples, and dozens of lessons."

- JDK Documentation (java.sun.com/javase/6/docs)

- JAVA API (java.sun.com/javase/6/docs/api)

Le Application Programming Interface API, sono ogni insieme di procedure disponibili, in genere raggruppate a formare un set di strumenti specifici per un determinato compito.

STRUMENTI JAVA PER LO SVILUPPO DI INTERFACCE UTENTE E SERVIZI DI RETE E LORO APPLICAZIONE

### risorse per la programmazione

**TIBRI:** 

- "Thinking in Java", Bruce Eckel (www.bruceeckel.com)

LINK:

- www.mokabyte.it, rivista italiana su Java

Versione attuale di JAVA (febbraio 2010): Java SE Development Kit (JDK) 6 update 18 per dettagli http://java.sun.com/javase/6/features.jsp

### **ambienti di sviluppo**

- Netbeans (www.netbeans.org), potente ambiente di sviluppo multilinguaggio scritto in JAVA. Ufficialmente scelto da SUN. (gratuito)
- Eclipse (www.eclipse.org), un IDE gratuito con molte funzioni utili.
- JUnit (www.junit.org), per il testing.
- **JCreator (www.jcreator.com)**, facile e leggero.

STRUMENTI JAVA PER LO SVILUPPO DI INTERFACCE UTENTE E SERVIZI DI RETE E LORO APPLICAZIONE

# **ambienti di sviluppo**

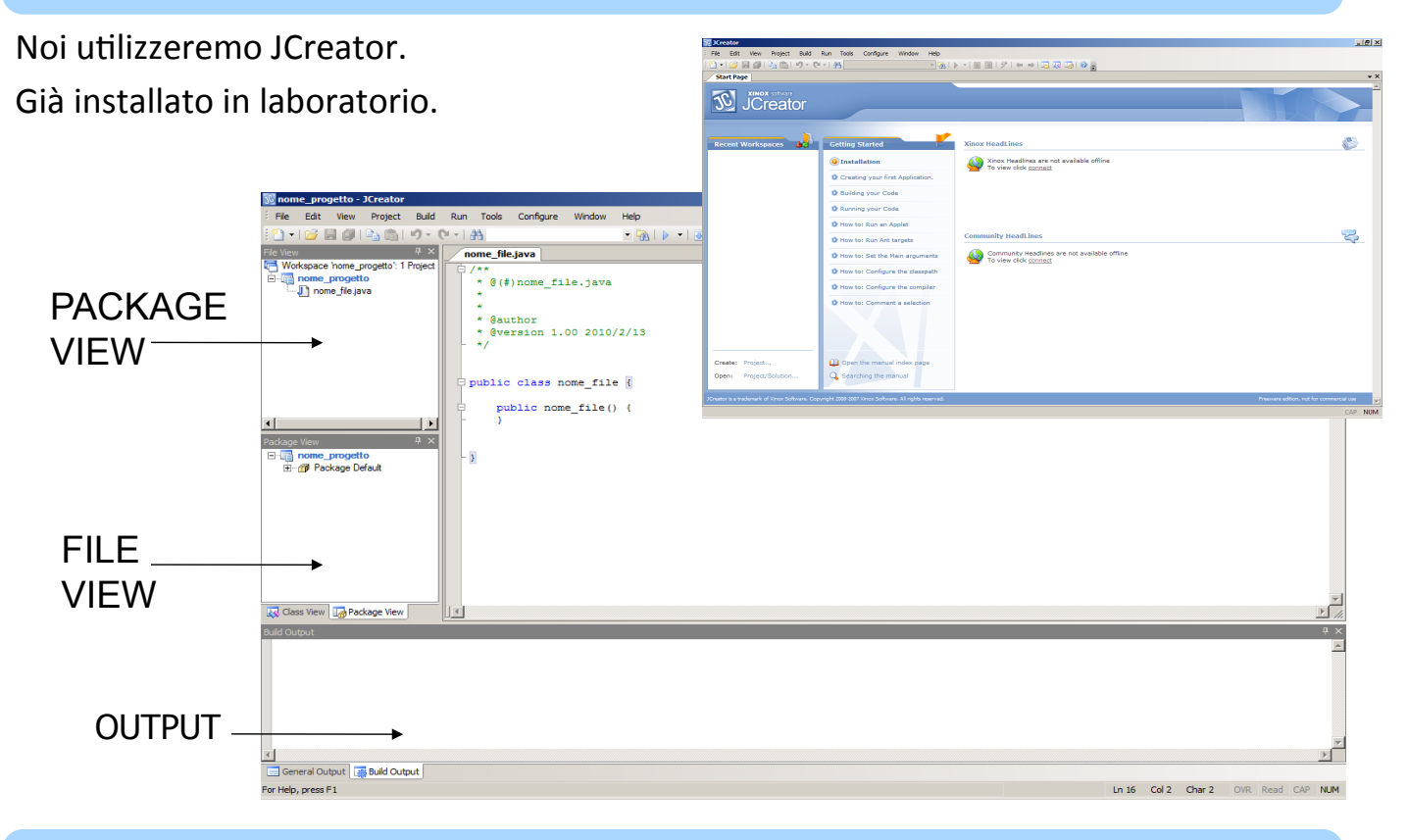

**STRUMENTI JAVA PER LO SVILUPPO DI INTERFACCE UTENTE E SERVIZI DI RETE E LORO APPLICAZIONE** 

roiect Paths

**Project Template** Project Template<br>P<u>roject Paths</u><br>Project ClassPath<br>Project Tools

 $\bullet$ 

Select the location paths for the project

Name :

 $\sqrt{\text{none\_progetto}}$ 

Location : veapo\Documents\JCreator LE\MyProjects\nome\_progetto ...

Q

Ogni applicazione deve essere associata ad un Workspace/progetto.

- Creare il nuovo Project. File -> New -> Project
- Selezionare "Empty Project"
- Scegliere dove salvare il progetto.
- Assegnare un nome al progetto. "HelloWorld".

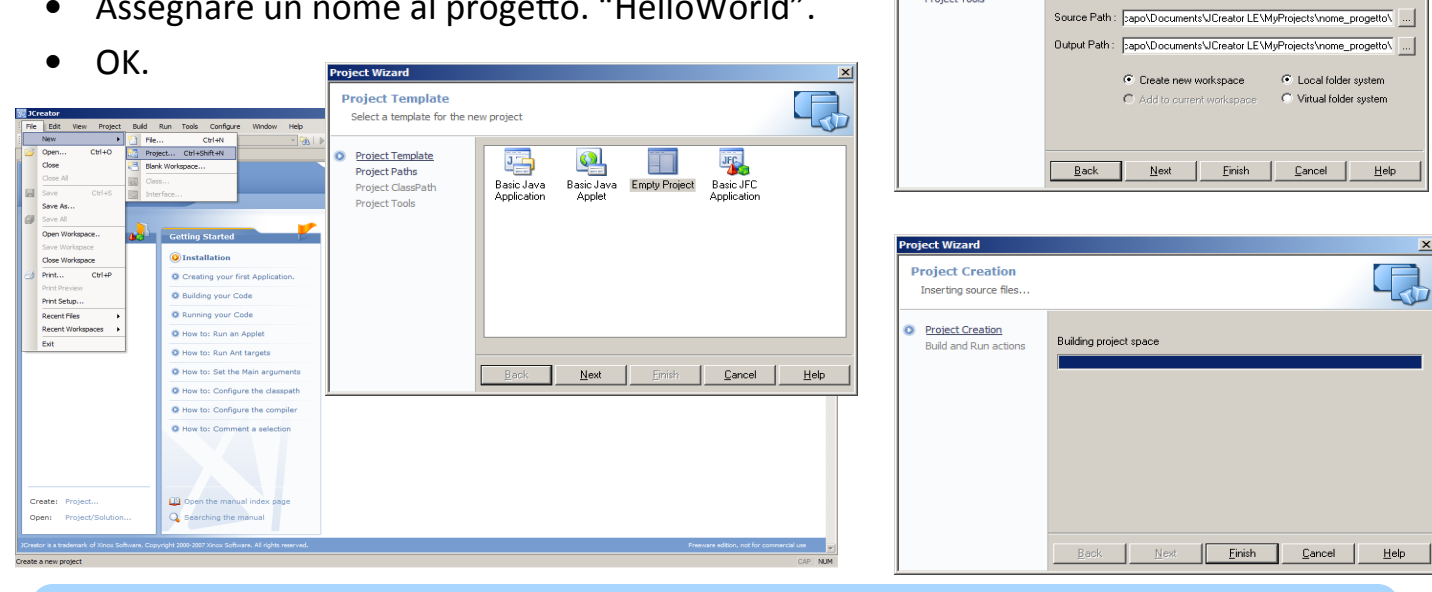

STRUMENTI JAVA PER LO SVILUPPO DI INTERFACCE UTENTE E SERVIZI DI RETE E LORO APPLICAZIONE

### **JCreator - Hello World**

Creare il file contenente il codice.

- Selezionare File -> New... (scegliere il tab "Files")
- Scegliere "Java File"
- Dare un nome al file (con estensione .java)
- $OK$

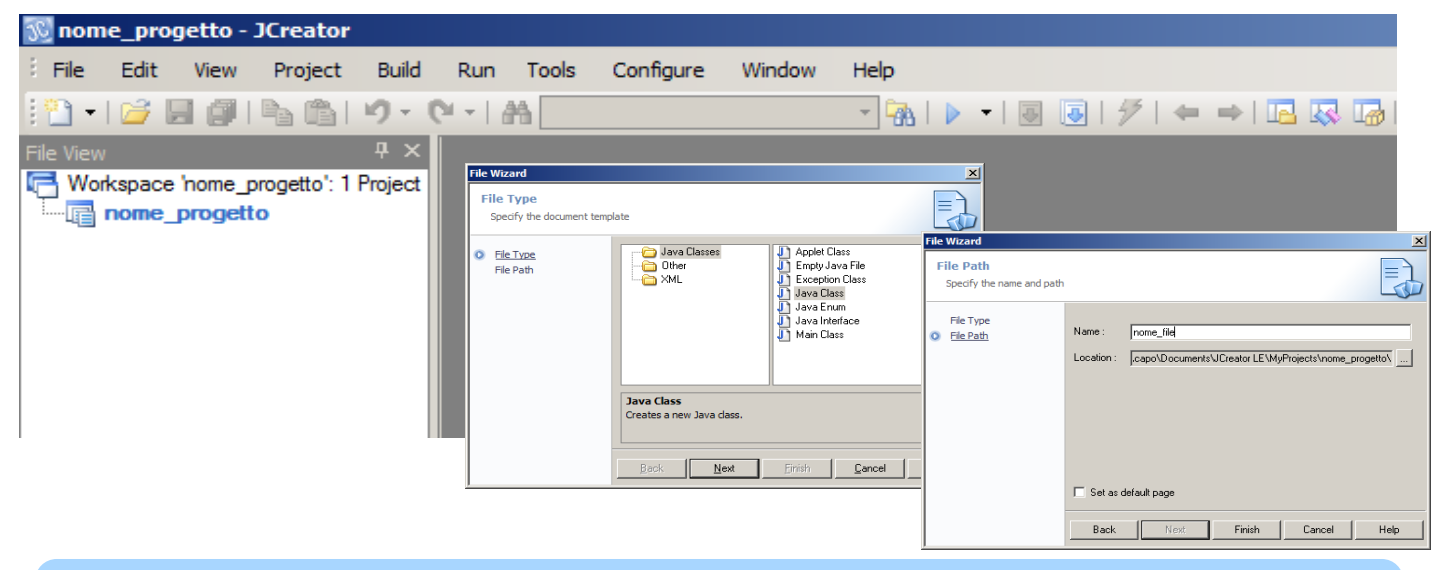

**STRUMENTI JAVA PER LO SVILUPPO DI INTERFACCE UTENTE E SERVIZI DI RETE E LORO APPLICAZIONE** 

Creare il file del codice.

- In FileView selezionare il workspace appena creato.
- $\bullet$  E individuare il file creato.
- Scrivere il codice.

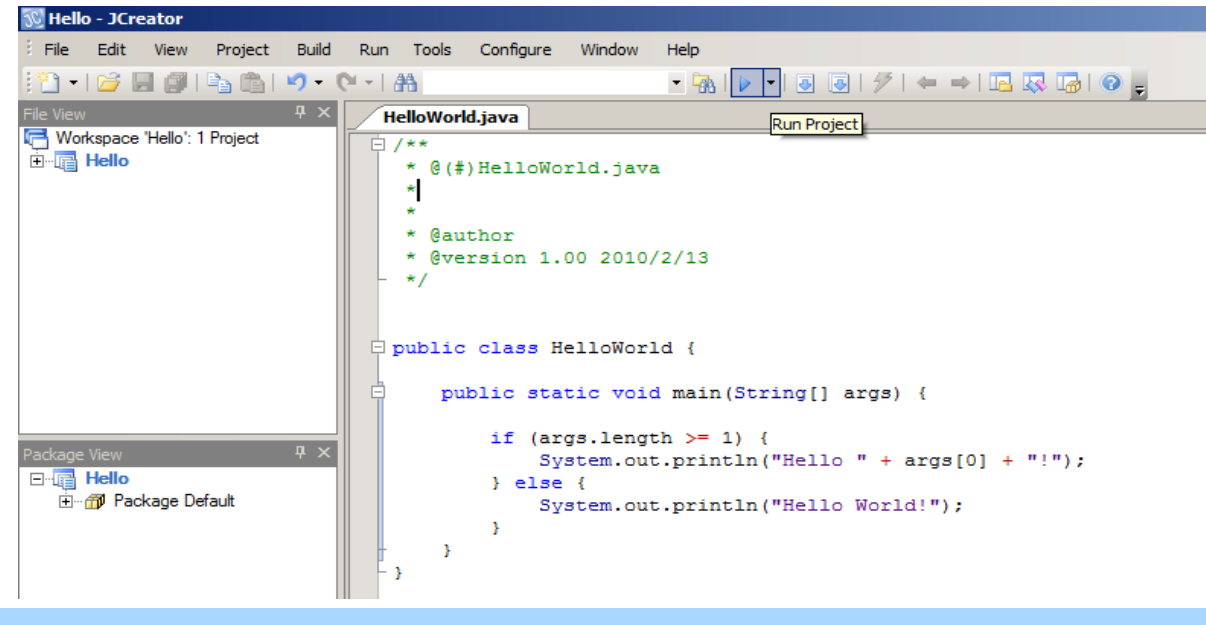

STRUMENTI JAVA PER LO SVILUPPO DI INTERFACCE UTENTE E SERVIZI DI RETE E LORO APPLICAZIONE

### **JCreator - Hello World 1**

```
public class Hello {
```

```
 public static void main(String[] args){
```

```
 System.out.println("Hello World!"); 
 }
```
**}** 

```
public class Hello { 
   public static void main(String[] args){ 
     if (args.length >= 1) { 
       System.out.println("Hello " + args[0] + "!"); 
     } else { 
       System.out.println("Hello World!"); 
     } 
   } 
}
```
**STRUMENTI JAVA PER LO SVILUPPO DI INTERFACCE UTENTE E SERVIZI DI RETE E LORO APPLICAZIONE** 

### **JCreator - Hello World**

Compilare ed eseguire.

Click su "Compile Project" (richiede il salvataggio del file).

<sup>V</sup> Hello - JCreato

Click su "Execute Project".

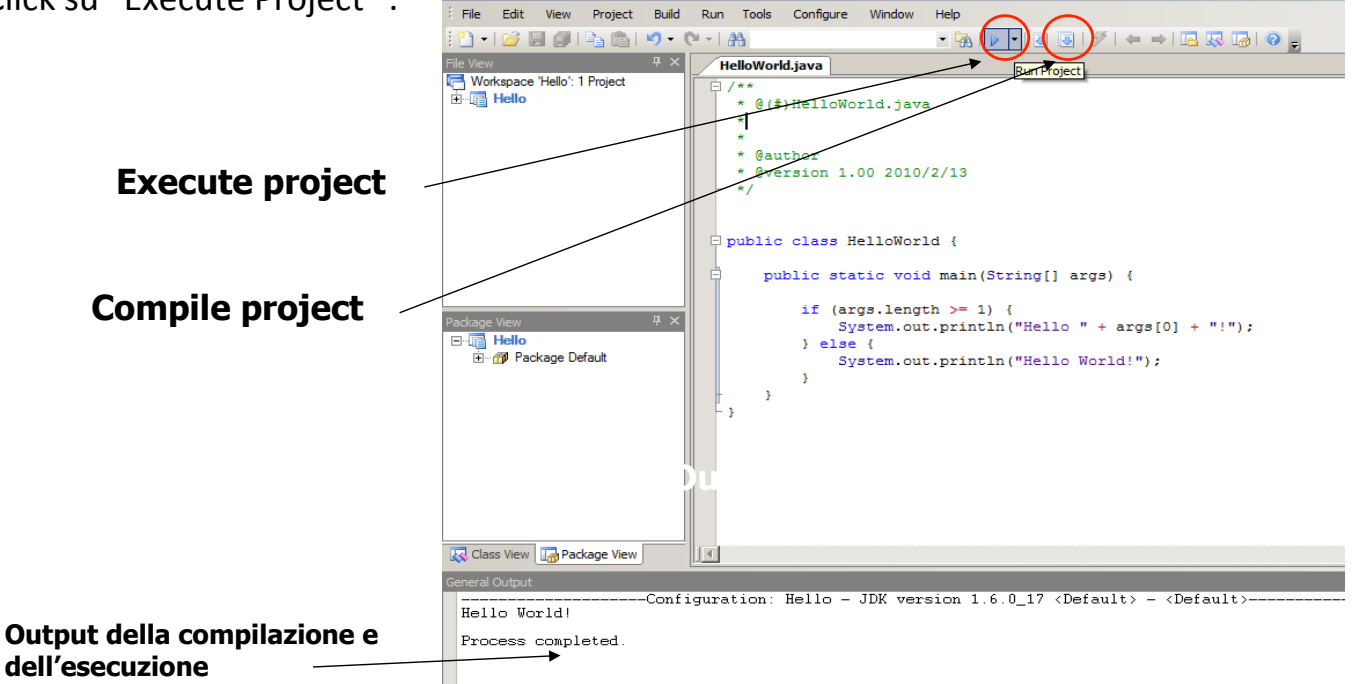

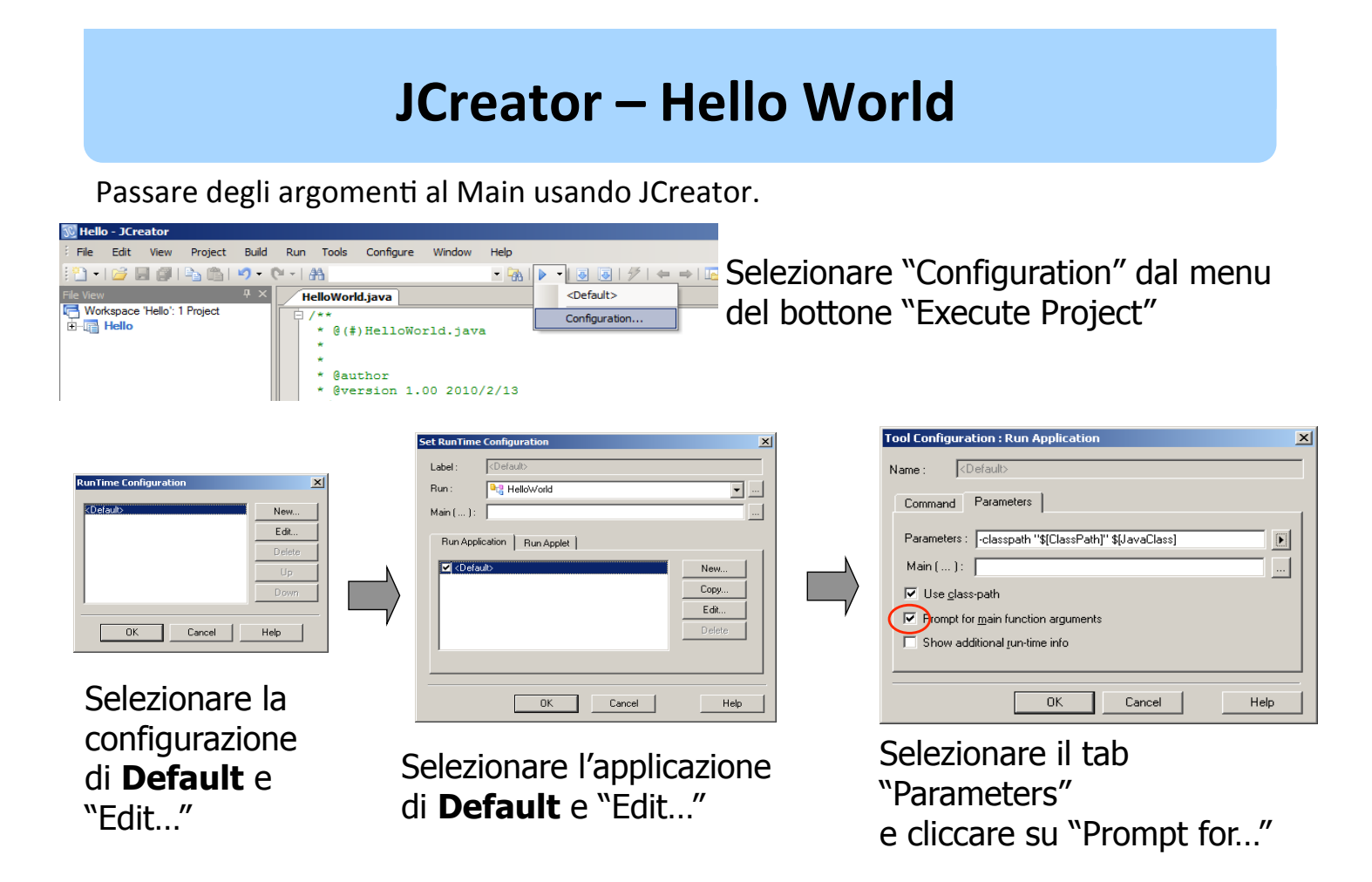

STRUMENTI JAVA PER LO SVILUPPO DI INTERFACCE UTENTE E SERVIZI DI RETE E LORO APPLICAZIONE

### **JCreator - Hello World**

Alla successiva esecuzione, verrà chiesto di inserire gli argomenti.

 $\sim$  Hallo - 10

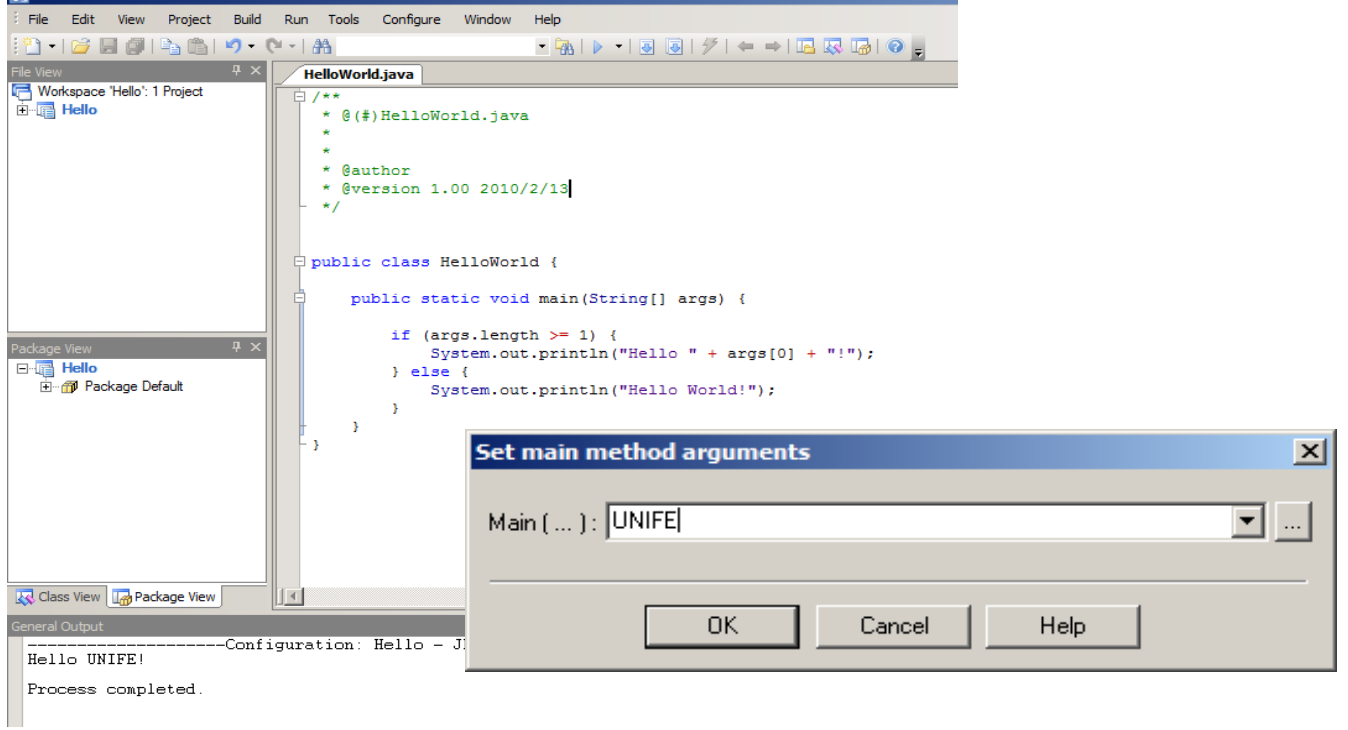

Eseguire il programma da riga di comando.

Assicurarsi che il percorso dove risiedono "java.exe" e "javac.exe" sia nel PATH di sistema

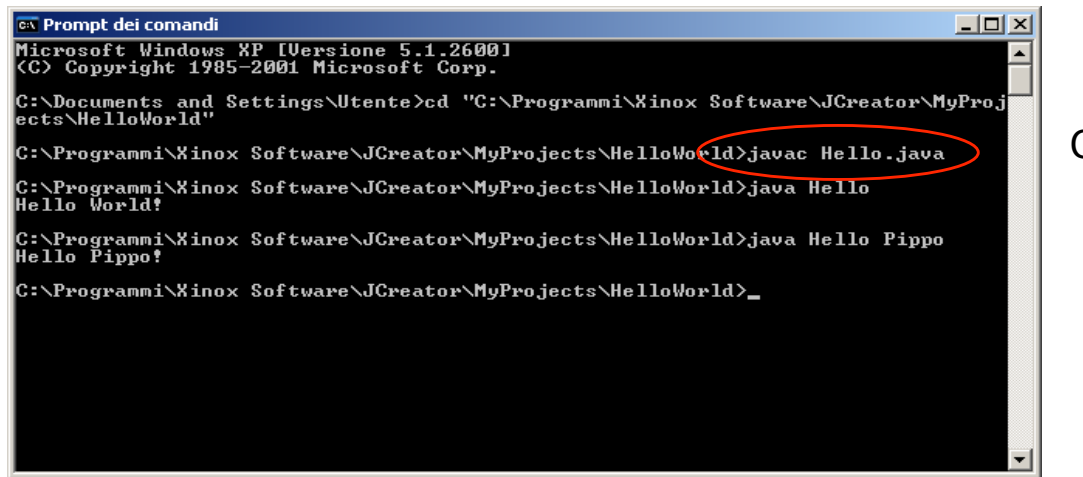

Compilazione

STRUMENTI JAVA PER LO SVILUPPO DI INTERFACCE UTENTE E SERVIZI DI RETE E LORO APPLICAZIONE

# le eccezioni - teoria

### **GESTIONE DEGLI ERRORI**

- Spesso vi sono istruzioni "critiche", che in certi casi possono produrre errori.
- L'approccio classico consiste nell'inserire controlli (if... else..) per cercare di intercettare a priori le situazioni critiche.
- Ma è un modo di procedere spesso insoddisfacente perché non è facile prevedere tutte le situazioni che potrebbero produrre l'errore.
- Gestire l'errore spesso significa solo stampare a video un messaggio.

### **le eccezioni - teoria**

Java introduce il concetto di **eccezione**.

- Anziché tentare di prevedere le situazioni di errore, si tenta di eseguire l'operazione in un blocco controllato.
- Se si produce un errore, l'operazione solleva un'eccezione.
- L'eccezione viene **catturata** dal blocco entro cui l'operazione è eseguita...
- e può essere **gestita** nel modo più appropriato.

STRUMENTI JAVA PER LO SVILUPPO DI INTERFACCE UTENTE E SERVIZI DI RETE E LORO APPLICAZIONE

### **le eccezioni - teoria**

#### **try {**

```
 //operazione critica che può sollevare eccezioni 
} 
catch (Exception1 e1) { 
   //gestione dell'eccezione 
} 
catch (Exception2 e2) { 
   //gestione dell'eccezione 
} 
finally { 
  //codice da eseguire comunque dopo il blocco try 
}
```
• Se l'operazione solleva diversi tipi di eccezione in risposta a diversi tipi di errore, più blocchi **catch** possono seguire lo stesso blocco **try** 

### le eccezioni - esempio

#### **CONVERSIONE STRINGA>NUMERO**

In Java la conversione stringa>numero intero è svolta dal metodo statico

int Integer.parseInt(String s))

- L'operazione è critica, perché può avvenire solo se la stringa data contiene la  $\bullet$ rappresentazione di un numero intero.
- Se ciò non accade il metodo parseInt solleva una **NumberFormatException**

STRUMENTI JAVA PER LO SVILUPPO DI INTERFACCE UTENTE E SERVIZI DI RETE E LORO APPLICAZIONE

### le eccezioni - esempio

```
public class NumeroIntero {
  public static void main (String[] args) {
   int numero = 0;
   String n = "ciao";try fnumero = Integer.parseInt(n);\mathbf{r}catch (NumberFormatException e) {
           System.out.println("Errore: stringa mal fatta.");
           Svstem.exit(-1);
   \lambdaSystem.out.println("Il numero inserito è " + numero);
   \lambda\mathcal{Y}
```
### le eccezioni - esempio

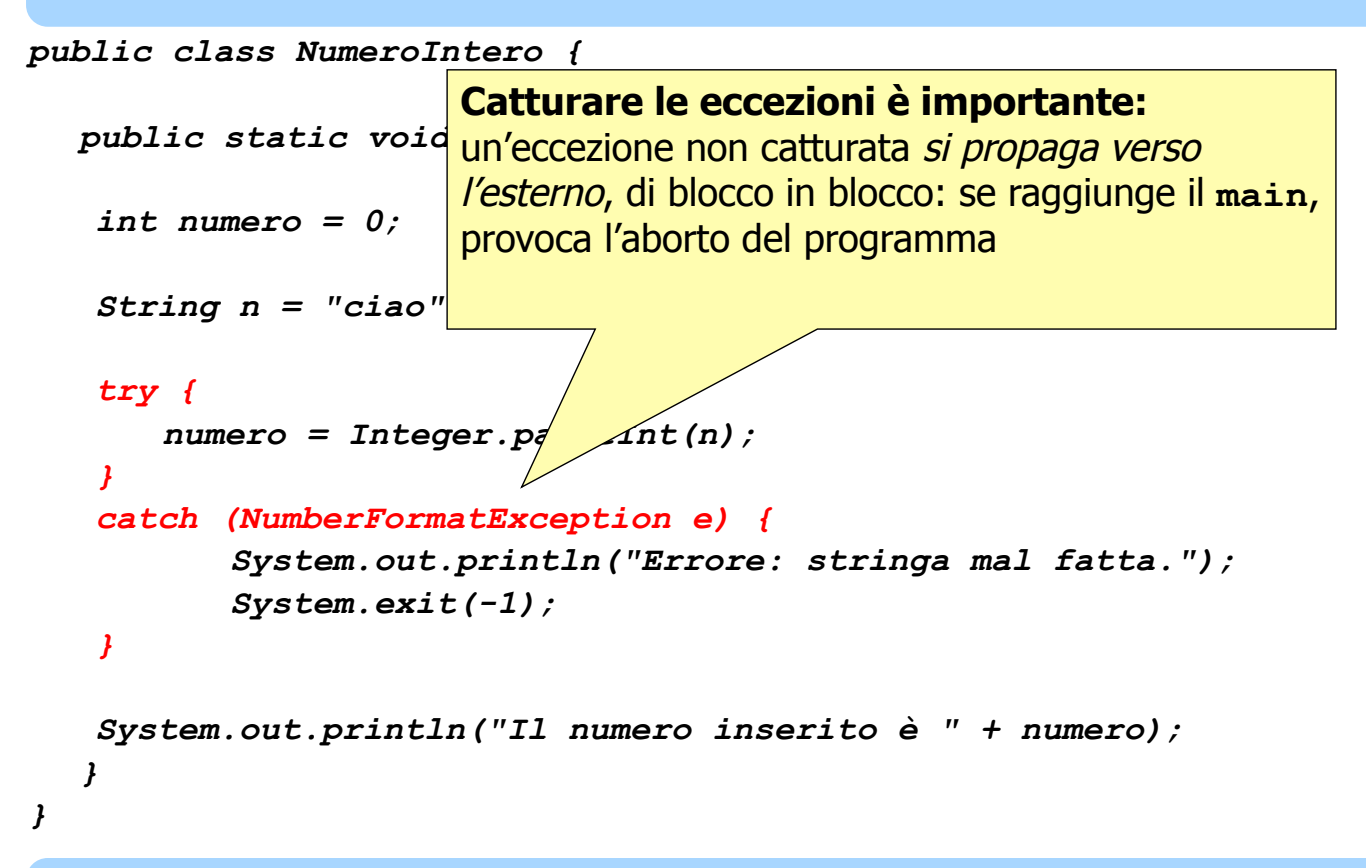

STRUMENTI JAVA PER LO SVILUPPO DI INTERFACCE UTENTE E SERVIZI DI RETE E LORO APPLICAZIONE

### le eccezioni - cosa sono?

• Una eccezione è un **oggetto**, istanza di java. Lang. Throwable o di una sua sottoclasse.

Le due sottoclassi più comuni sono:

#### - java.lang.Exception

Indica situazioni recuperabili, almeno in linea di principio (fine file, indice di un array oltre i limiti, errori di input, etc.): va catturata e gestita.

#### $-$  java. lang. Error

Indica problemi relativi al caricamento della classe o al funzionamento della macchina virtuale Java (es. not enough memory), e va considerato irrecuperabile: perciò non è da catturare.

La parola "eccezione" è però spesso riferita a entrambe.

### $le$  eccezioni – cosa sono?

- Poiché **un'eccezione è un oggetto**, può contenere dati o definire metodi.
- Tutte le eccezioni definiscono un metodo **getMessage ()** che restituisce il messaggio d'errore associato
- Alcune eccezioni definiscono dei campi dati (ad esempio, **bytesTransferred** in InterruptedIOException) che danno altre informazioni, utili per gestire la situazione.

STRUMENTI JAVA PER LO SVILUPPO DI INTERFACCE UTENTE E SERVIZI DI RETE E LORO APPLICAZIONE

# **le eccezioni – cosa fare?** Un metodo che possa generare un'eccezione deve svolgere una di queste due azioni:

- gestire l'eccezione, con un costrutto try / catch oppure
- rilanciarla esplicitamente all'esterno del metodo, delegandone in pratica la gestione ad altri.

Se sceglie questa seconda strada, il metodo **deve** indicare quale eccezione può "uscire" da esso, con la clausola **throws** 

Ad esempio, un metodo che svolga una conversione stringa>numero, **anziché gestire**  $a$  NumberFormatException

può decidere di rilanciarla all'esterno:

```
public int readInteger(String s) 
       throws NumberFormatException { 
   return Integer.parseInt(s); 
} 
        Può sollevare un'eccezione
```
Non la gestisce, la rilancia all'esterno

### le eccezioni - definire nuove eccezioni

Dato che un'eccezione è un normale oggetto, è possibile:

- definire nuovi tipi di eccezione definendo nuove classi
- generare eccezioni dall'interno di propri metodi.

Per definire un nuovo tipo di eccezione basta definire una nuova classe che estenda la classe base Exception (o una delle sue sottoclassi)

STRUMENTI JAVA PER LO SVILUPPO DI INTERFACCE UTENTE E SERVIZI DI RETE E LORO APPLICAZIONE

# le eccezioni - lanciare eccezioni

Supponiamo che il metodo readInteger debba "restituire errore" nel caso in cui il numero da convertire sia maggiore di 100. L'eccezione da lanciare è

IllegalArgumentException

Per sollevare (generare) un'eccezione:

- prima si crea l'oggetto eccezione da lanciare
- poi lo si lancia con l'istruzione throw

```
public int readInteger (String s)
     throws NumberFormatException,
            IllegalArgumentException {
  int x = Integer.parseInt(s);if (x>100) throw new IllegalArgumentException();
  return x:
```
 $\mathbf{r}$ 

### **le eccezioni – lanciare eccezioni**

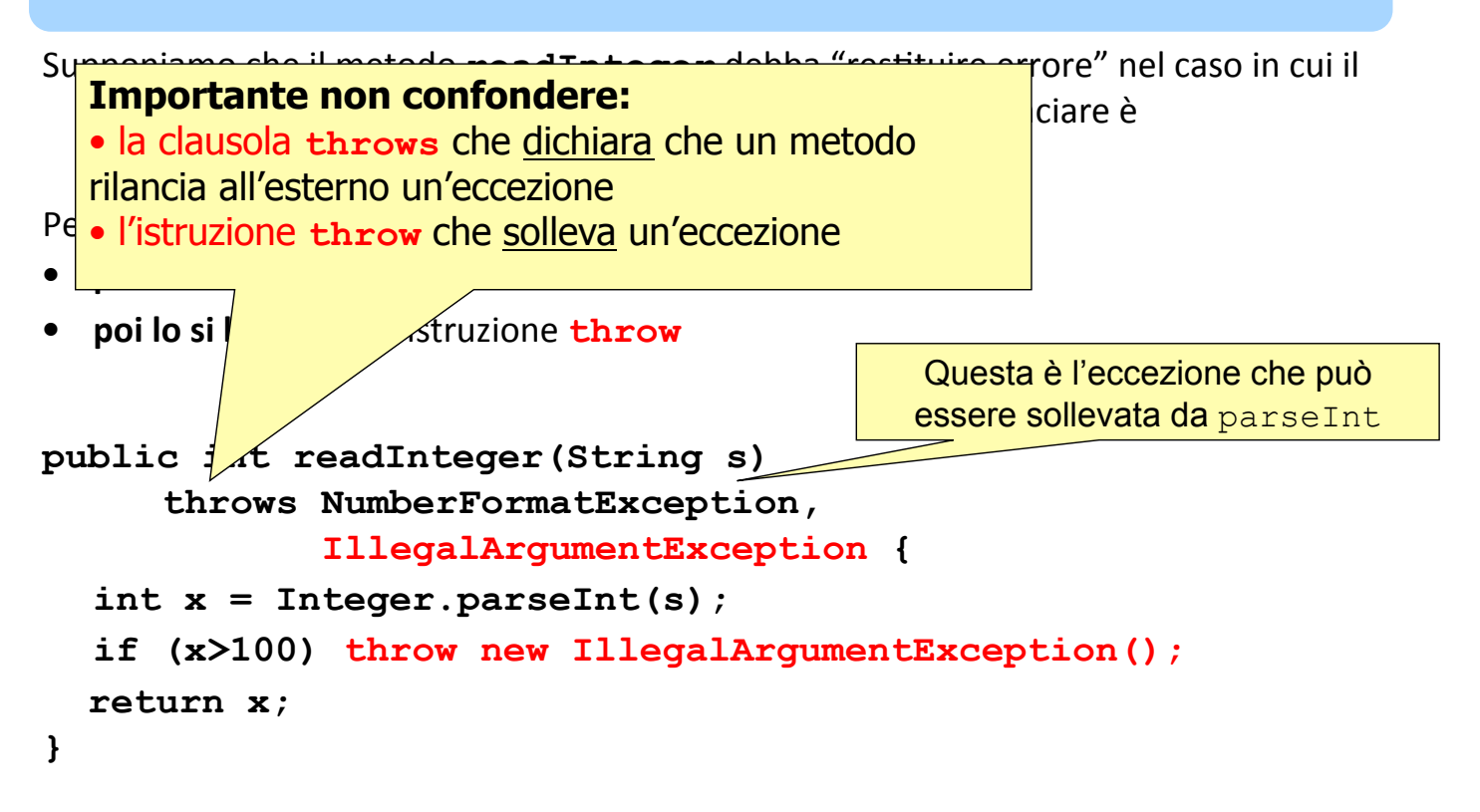

STRUMENTI JAVA PER LO SVILUPPO DI INTERFACCE UTENTE E SERVIZI DI RETE E LORO APPLICAZIONE

### $le$  eccezioni - esercizio

Creare una classe per la conversione stringa>numero intero.

- La conversione deve essere limitata all'intervallo [-10, 10], nel caso il numero sia fuori dall'intervallo deve essere lanciata l'eccezione **IllegalArgumentException.**
- Il costruttore della classe deve lanciare tutte le eventuali eccezioni che devono essere catturate dal main.
- Il parametro da convertire deve essere dato in ingresso al main.

### le eccezioni - soluzione

Creo la classe e il costruttore.

```
public class Esercizio1 {
  /** Il costruttore. */
  public Eserciziol (String[] args) throws
   NumberFormatException,
   IllegalArgumentException {
    String numero = args[0];
    int num = Integer.parseInt(numero);if((num<-10) || (num>10)) thrownew IllegalArgumentException("Fuori dall'intervallo");
    System.out.println("Numero: " + num);
  \overline{ }... ... ... ...
```
STRUMENTI JAVA PER LO SVILUPPO DI INTERFACCE UTENTE E SERVIZI DI RETE E LORO APPLICAZIONE

### le eccezioni - soluzione

Creo il main (all'interno della classe).

```
... ... ...
 /*** @param args the command line arguments
  \star/public static void main (String[] args) {
    try \{Eserciziol oggetto = new Eserciziol (args) ;
    Δ.
    catch (NumberFormatException e1) {
      System.out.println("Format Exception 1: "+e1.getMessage());
    \mathbf{r}catch(IllegalArgumentException e2) {
      System.out.println("Format Exception 2: "+e2.getMessage());
    \mathbf{1}\mathbf{r}} //fine della classe
```